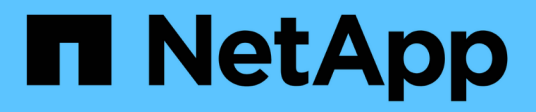

# **Eseguire l'upgrade con l'operatore**

Astra Trident

NetApp April 18, 2024

This PDF was generated from https://docs.netapp.com/it-it/trident/trident-managing-k8s/upgradeoperator-overview.html on April 18, 2024. Always check docs.netapp.com for the latest.

# **Sommario**

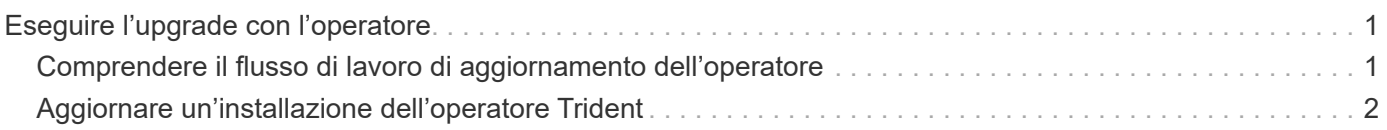

# <span id="page-2-0"></span>**Eseguire l'upgrade con l'operatore**

# <span id="page-2-1"></span>**Comprendere il flusso di lavoro di aggiornamento dell'operatore**

Prima di utilizzare l'operatore Trident per aggiornare Astra Trident, devi comprendere i processi in background che si verificano durante l'upgrade. Sono incluse le modifiche al controller Trident, al pod dei controller e ai pod dei nodi e al daemonSet dei nodi che consentono l'esecuzione degli aggiornamenti.

## **Gestione dell'aggiornamento dell'operatore Trident**

Uno dei tanti ["Vantaggi dell'utilizzo dell'operatore Trident"](https://docs.netapp.com/it-it/trident/trident-get-started/kubernetes-deploy.html) Per installare e aggiornare Astra Trident è la gestione automatica degli oggetti Astra Trident e Kubernetes senza interrompere i volumi montati. In questo modo, Astra Trident può supportare gli upgrade senza downtime o. ["](https://kubernetes.io/docs/tutorials/kubernetes-basics/update/update-intro/)*[rolling updates](https://kubernetes.io/docs/tutorials/kubernetes-basics/update/update-intro/)*[".](https://kubernetes.io/docs/tutorials/kubernetes-basics/update/update-intro/) In particolare, l'operatore Trident comunica con il cluster Kubernetes per:

- Eliminare e ricreare l'implementazione del controller Trident e il daemonSet del nodo.
- Sostituisci il Controller Pod Trident e i pod di nodi Trident con nuove versioni.
	- Se un nodo non viene aggiornato, non impedisce l'aggiornamento dei nodi rimanenti.
	- Solo i nodi con un pod nodo Trident in esecuzione possono montare volumi.

Per ulteriori informazioni sull'architettura Astra Trident nel cluster Kubernetes, fare riferimento a. ["Architettura Astra Trident"](https://docs.netapp.com/it-it/trident/trident-managing-k8s/trident-concepts/intro.html#astra-trident-architecture).

## **Flusso di lavoro di aggiornamento dell'operatore**

Quando si avvia un aggiornamento utilizzando l'operatore Trident:

1. L'operatore **Trident**:

 $\left( \mathsf{Q}\right)$ 

- a. Rileva la versione attualmente installata di Astra Trident (versione *n*).
- b. Aggiorna tutti gli oggetti Kubernetes, inclusi CRD, RBAC e Trident SVC.
- c. Elimina l'implementazione del controller Trident per la versione *n*.
- d. Crea l'implementazione del controller Trident per la versione *n+1*.
- 2. **Kubernetes** crea il Pod controller Trident per *n+1*.
- 3. L'operatore **Trident**:
	- a. Elimina il daemonSet del nodo Trident per *n*. L'operatore non attende la terminazione del nodo Pod.
	- b. Crea il nodo Trident Daemonset per *n+1*.
- 4. **Kubernetes** crea pod di nodi Trident sui nodi che non eseguono il pod di nodi Trident *n*. In questo modo, si garantisce che non ci sia mai più di un Pod nodi Trident, di qualsiasi versione, su un nodo.

# <span id="page-3-0"></span>**Aggiornare un'installazione dell'operatore Trident**

È possibile eseguire l'aggiornamento di Astra Trident utilizzando l'operatore Trident sia manualmente che tramite Helm. È possibile eseguire l'aggiornamento da un'installazione dell'operatore Trident a un'altra installazione dell'operatore Trident o da un tridentctl Installazione su una versione dell'operatore Trident. Revisione ["Selezionare un metodo di](https://docs.netapp.com/it-it/trident/trident-managing-k8s/upgrade-trident.html#select-an-upgrade-method) [aggiornamento"](https://docs.netapp.com/it-it/trident/trident-managing-k8s/upgrade-trident.html#select-an-upgrade-method) Prima di aggiornare un'installazione dell'operatore Trident.

### **Aggiornare un'installazione manuale**

È possibile eseguire l'aggiornamento da un'installazione dell'operatore Trident definita dall'ambito del cluster a un'altra installazione dell'operatore Trident definita dal cluster. Tutte le versioni di Astra Trident 21.01 e successive utilizzano un operatore con ambito cluster.

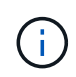

Per l'aggiornamento da Astra Trident che è stato installato usando l'operatore con ambito namespace (versioni da 20,07 a 20,10), usa le istruzioni di upgrade per ["versione installata"](https://docs.netapp.com/it-it/trident/earlier-versions.html) Di Astra Trident.

#### **A proposito di questa attività**

Trident fornisce un file bundle da utilizzare per installare l'operatore e creare oggetti associati per la versione di Kubernetes.

- Per i cluster che eseguono Kubernetes 1.24 o versioni precedenti, utilizzare "bundle pre 1 25.yaml".
- Per i cluster che eseguono Kubernetes 1.25 o versioni successive, utilizzare "bundle post 1 25.yaml".

#### **Prima di iniziare**

Assicurarsi di utilizzare un cluster Kubernetes in esecuzione ["Una versione di Kubernetes supportata"](https://docs.netapp.com/it-it/trident/trident-get-started/requirements.html).

#### **Fasi**

1. Verificare la versione di Astra Trident:

```
./tridentctl -n trident version
```
2. Eliminare l'operatore Trident utilizzato per installare l'istanza corrente di Astra Trident. Ad esempio, se si sta eseguendo l'aggiornamento da 23,07, eseguire il seguente comando:

```
kubectl delete -f 23.07.0/trident-installer/deploy/<bundle.yaml> -n
trident
```
- 3. Se l'installazione iniziale è stata personalizzata utilizzando TridentOrchestrator è possibile modificare TridentOrchestrator oggetto per modificare i parametri di installazione. Ciò potrebbe includere le modifiche apportate per specificare i registri di immagini Trident e CSI mirrorati per la modalità offline, abilitare i registri di debug o specificare i segreti di pull delle immagini.
- 4. Installare Astra Trident utilizzando il file YAML del bundle corretto per il proprio ambiente, dove *<bundle.yaml>* è

bundle pre 1 25. yaml oppure bundle post 1 25. yaml In base alla versione di Kubernetes. Ad esempio, se stai installando Astra Trident 24,02, esegui il seguente comando:

```
kubectl create -f 24.02.0/trident-installer/deploy/<bundle.yaml> -n
trident
```
## **Aggiornare un'installazione Helm**

È possibile aggiornare un'installazione di Astra Trident Helm.

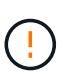

Quando si aggiorna un cluster Kubernetes dalla versione 1.24 alla 1.25 o successiva su cui è installato Astra Trident, è necessario aggiornare values.yaml per impostarlo excludePodSecurityPolicy a. true oppure aggiungi --set excludePodSecurityPolicy=true al helm upgrade prima di aggiornare il cluster.

#### **Fasi**

- 1. Se ["Installato Astra Trident utilizzando Helm"](https://docs.netapp.com/it-it/trident/trident-get-started/kubernetes-deploy-helm.html#deploy-the-trident-operator-and-install-astra-trident-using-helm), è possibile utilizzare helm upgrade trident netapptrident/trident-operator --version 100.2402.0 per eseguire l'aggiornamento in un solo passaggio. Se non è stato aggiunto il repo Helm o non è possibile utilizzarlo per l'aggiornamento:
	- a. Scarica la versione più recente di Astra Trident da ["La sezione](https://github.com/NetApp/trident/releases/latest) *[Assets](https://github.com/NetApp/trident/releases/latest)* [su GitHub"](https://github.com/NetApp/trident/releases/latest).
	- b. Utilizzare helm upgrade comando dove trident-operator-24.02.0.tgz indica la versione alla quale si desidera eseguire l'aggiornamento.

helm upgrade <name> trident-operator-24.02.0.tgz

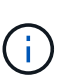

Se si impostano opzioni personalizzate durante l'installazione iniziale (ad esempio, se si specificano registri privati con mirroring per le immagini Trident e CSI), aggiungere il helm upgrade utilizzare --set per assicurarsi che tali opzioni siano incluse nel comando upgrade, altrimenti i valori torneranno ai valori predefiniti.

2. Eseguire helm list per verificare che la versione del grafico e dell'applicazione sia stata aggiornata. Eseguire tridentctl logs per esaminare eventuali messaggi di debug.

### **Aggiornamento da a.** tridentctl **Installazione all'operatore Trident**

È possibile eseguire l'aggiornamento all'ultima versione dell'operatore Trident da un tridentctl installazione. I backend e i PVC esistenti saranno automaticamente disponibili.

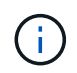

Prima di passare da un metodo di installazione all'altro, vedere ["Passaggio da un metodo di](https://docs.netapp.com/it-it/trident/trident-get-started/kubernetes-deploy.html#moving-between-installation-methods) [installazione all'altro".](https://docs.netapp.com/it-it/trident/trident-get-started/kubernetes-deploy.html#moving-between-installation-methods)

#### **Fasi**

1. Scarica l'ultima release di Astra Trident.

```
# Download the release required [24.020.0]
mkdir 24.02.0
cd 24.02.0
wget
https://github.com/NetApp/trident/releases/download/v24.02.0/trident-
installer-24.02.0.tar.gz
tar -xf trident-installer-24.02.0.tar.gz
cd trident-installer
```
2. Creare il tridentorchestrator CRD dal manifesto.

```
kubectl create -f
deploy/crds/trident.netapp.io tridentorchestrators crd post1.16.yaml
```
3. Implementare l'operatore con ambito cluster nello stesso namespace.

```
kubectl create -f deploy/<bundle-name.yaml>
serviceaccount/trident-operator created
clusterrole.rbac.authorization.k8s.io/trident-operator created
clusterrolebinding.rbac.authorization.k8s.io/trident-operator created
deployment.apps/trident-operator created
podsecuritypolicy.policy/tridentoperatorpods created
#Examine the pods in the Trident namespace
NAME READY STATUS RESTARTS AGE
trident-controller-79df798bdc-m79dc 6/6 Running 0 150d
trident-node-linux-xrst8 2/2 Running 0 150d
trident-operator-5574dbbc68-nthjv 1/1 Running 0 1m30s
```
4. Creare un TridentOrchestrator CR per l'installazione di Astra Trident.

```
cat deploy/crds/tridentorchestrator cr.yaml
apiVersion: trident.netapp.io/v1
kind: TridentOrchestrator
metadata:
   name: trident
spec:
   debug: true
   namespace: trident
kubectl create -f deploy/crds/tridentorchestrator cr.yaml
#Examine the pods in the Trident namespace
NAME READY STATUS RESTARTS AGE
trident-csi-79df798bdc-m79dc 6/6 Running 0 1m
trident-csi-xrst8 2/2 Running 0 1m
trident-operator-5574dbbc68-nthjv 1/1 Running 0 5m41s
```
5. Confermare che Trident è stato aggiornato alla versione prevista.

```
kubectl describe torc trident | grep Message -A 3
Message: Trident installed
Namespace: trident
Status: Installed
Version: v24.02.0
```
#### **Informazioni sul copyright**

Copyright © 2024 NetApp, Inc. Tutti i diritti riservati. Stampato negli Stati Uniti d'America. Nessuna porzione di questo documento soggetta a copyright può essere riprodotta in qualsiasi formato o mezzo (grafico, elettronico o meccanico, inclusi fotocopie, registrazione, nastri o storage in un sistema elettronico) senza previo consenso scritto da parte del detentore del copyright.

Il software derivato dal materiale sottoposto a copyright di NetApp è soggetto alla seguente licenza e dichiarazione di non responsabilità:

IL PRESENTE SOFTWARE VIENE FORNITO DA NETAPP "COSÌ COM'È" E SENZA QUALSIVOGLIA TIPO DI GARANZIA IMPLICITA O ESPRESSA FRA CUI, A TITOLO ESEMPLIFICATIVO E NON ESAUSTIVO, GARANZIE IMPLICITE DI COMMERCIABILITÀ E IDONEITÀ PER UNO SCOPO SPECIFICO, CHE VENGONO DECLINATE DAL PRESENTE DOCUMENTO. NETAPP NON VERRÀ CONSIDERATA RESPONSABILE IN ALCUN CASO PER QUALSIVOGLIA DANNO DIRETTO, INDIRETTO, ACCIDENTALE, SPECIALE, ESEMPLARE E CONSEQUENZIALE (COMPRESI, A TITOLO ESEMPLIFICATIVO E NON ESAUSTIVO, PROCUREMENT O SOSTITUZIONE DI MERCI O SERVIZI, IMPOSSIBILITÀ DI UTILIZZO O PERDITA DI DATI O PROFITTI OPPURE INTERRUZIONE DELL'ATTIVITÀ AZIENDALE) CAUSATO IN QUALSIVOGLIA MODO O IN RELAZIONE A QUALUNQUE TEORIA DI RESPONSABILITÀ, SIA ESSA CONTRATTUALE, RIGOROSA O DOVUTA A INSOLVENZA (COMPRESA LA NEGLIGENZA O ALTRO) INSORTA IN QUALSIASI MODO ATTRAVERSO L'UTILIZZO DEL PRESENTE SOFTWARE ANCHE IN PRESENZA DI UN PREAVVISO CIRCA L'EVENTUALITÀ DI QUESTO TIPO DI DANNI.

NetApp si riserva il diritto di modificare in qualsiasi momento qualunque prodotto descritto nel presente documento senza fornire alcun preavviso. NetApp non si assume alcuna responsabilità circa l'utilizzo dei prodotti o materiali descritti nel presente documento, con l'eccezione di quanto concordato espressamente e per iscritto da NetApp. L'utilizzo o l'acquisto del presente prodotto non comporta il rilascio di una licenza nell'ambito di un qualche diritto di brevetto, marchio commerciale o altro diritto di proprietà intellettuale di NetApp.

Il prodotto descritto in questa guida può essere protetto da uno o più brevetti degli Stati Uniti, esteri o in attesa di approvazione.

LEGENDA PER I DIRITTI SOTTOPOSTI A LIMITAZIONE: l'utilizzo, la duplicazione o la divulgazione da parte degli enti governativi sono soggetti alle limitazioni indicate nel sottoparagrafo (b)(3) della clausola Rights in Technical Data and Computer Software del DFARS 252.227-7013 (FEB 2014) e FAR 52.227-19 (DIC 2007).

I dati contenuti nel presente documento riguardano un articolo commerciale (secondo la definizione data in FAR 2.101) e sono di proprietà di NetApp, Inc. Tutti i dati tecnici e il software NetApp forniti secondo i termini del presente Contratto sono articoli aventi natura commerciale, sviluppati con finanziamenti esclusivamente privati. Il governo statunitense ha una licenza irrevocabile limitata, non esclusiva, non trasferibile, non cedibile, mondiale, per l'utilizzo dei Dati esclusivamente in connessione con e a supporto di un contratto governativo statunitense in base al quale i Dati sono distribuiti. Con la sola esclusione di quanto indicato nel presente documento, i Dati non possono essere utilizzati, divulgati, riprodotti, modificati, visualizzati o mostrati senza la previa approvazione scritta di NetApp, Inc. I diritti di licenza del governo degli Stati Uniti per il Dipartimento della Difesa sono limitati ai diritti identificati nella clausola DFARS 252.227-7015(b) (FEB 2014).

#### **Informazioni sul marchio commerciale**

NETAPP, il logo NETAPP e i marchi elencati alla pagina<http://www.netapp.com/TM> sono marchi di NetApp, Inc. Gli altri nomi di aziende e prodotti potrebbero essere marchi dei rispettivi proprietari.